# TUESDAY TIPS

April 15, 2014

### *Technology News from NJSP*

- Keyboard Shortcuts in GD
- iPad Spring Checkup
- Video Headaches
- Apps with Pizzazz!

## Technology in action

## **Keyboard Shortcuts in Google Drive**

Many of us like to use keyboard shortcuts when inputting information in a word processing document because it's faster and easier than pulling down a menu. Google Drive has keyboard shortcuts that appear by **pressing and holding the command button and the forward slash button until the shortcuts list pops up**. If you are in the window where you can see your documents listed, when you key the command button+forward slash, the list of commands that appears will deal with actions in that window.

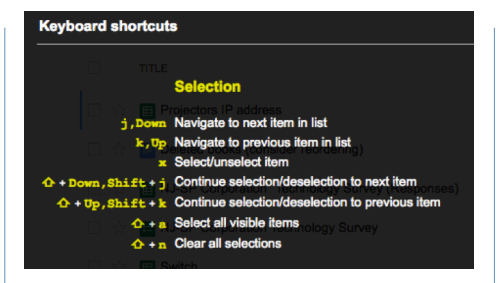

If you are working in a document, the keyboard commands that appear will deal with document formatting.

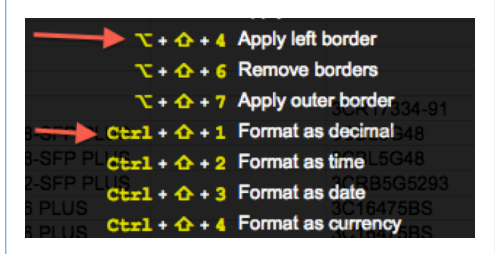

The first arrow above indicates **Option+Shift+4**. The second shows **Control+Shift+1**. **Command+ Shift+ c** will give you a word count.

At the top right of the keyboard

command list are the options to close and to open a new window. In the new window, you can either print the list for further reference or leave it open and access the tab when you need to refer to the list. Check out these shortcuts. They can save time!

### **iPad Spring Checkup**

It's time to have your iPad checked and apps removed that you don't want. Place a ticket on the Help Desk for an iPad Spring Checkup, and your Tech Director will be around to help you spruce up your iPad. Those of you that take care of this chore during April and May will not need to turn in your iPad over the summer. Take advantage of this great offer!  $\sqrt{\mathcal{L}}$ 

### **Video Headaches**

You may be tempted to buy or rent a video from amazon.com or Netflix to show to your class via your computer. Be careful with your selections.

Be aware that your projector is not compatible with blue ray or HD movies. You may be able to see movies on your computer, but you won't be able to project them.

Also be aware that our filter is set to limit video streaming, especially during testing times. More bandwidth is dedicated to test takers than to movie viewers. This may include long YouTube videos and television shows. But even during non-testing times a few video streamers can eat up bandwidth, especially if the Pandora audio streamers are also on the network.

Sometimes you may not be able to view a video attached to a website because you don't have the right viewer app on your laptop. Some websites use special apps that the Tech Department can identify and place on your laptop.

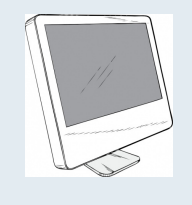

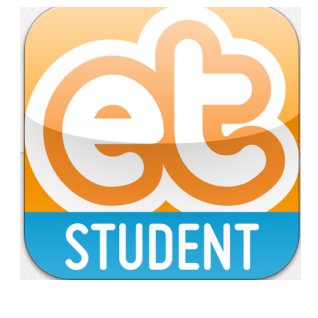

## Apps with Pizzazz!

### **ExitTicket**

*ExitTicket* is a next generation student response system designed to accelerate student achievement in and out of the classroom. Students get immediate real-time feedback to questions, polls, practice question sets, quizzes and exams. *ExitTicket* extends far beyond traditional clickers and 'response/concensus' apps that only give an average score on a current question. *ExitTicket* tracks a student's progress over time on both time and skills, so you can see exactly what skills need more attention.

### **Coursmos**

With *Coursmos* you can create micro-courses. Just shoot a video lesson with your iPad or upload an existing video. Then add a title and description to your micro-course. Share courses you've created or courses that you're taking via Google docs or My Big Campus.

### **News-o-Matic, Daily Reading for Kids**

Each daily issue of *News-o-Matic* features five dynamic news articles with rich, detailed images and informative maps relating the user to the location of every story. Students can use the News Room for drawing or asking questions about the news. There are an interactive history-based timeline, puzzles, games, fun facts, and other elements for discovery. Stories and vocabulary have audio support.